## **Customization: Enrollment Options**

**Step 1**: On the Control Panel under Customization, select **Enrollment Options**.

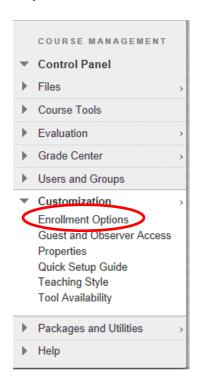

## **Step 2: Select Enrollment Options**

- The Instructor/ System Administrator option enables the Instructor or System Administrator to control the enrollment process.
- Self Enrollment option allows Students to enroll themselves in the Course. Use the date fields to set a Start
   Date, an End Date, or both to control the time frame that Students can self-enroll. If no dates are selected,
   Student may continuously self-enroll. An Access Code can be used to verify the self-enrollment process.

Step 3: Click Submit.

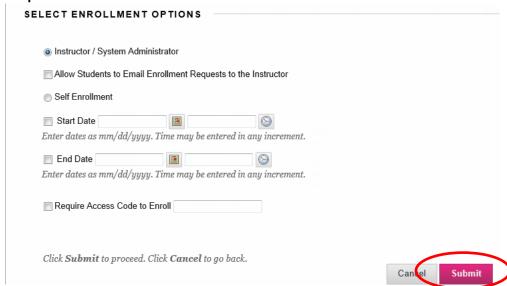